We use Microsoft Security essential

This is downloaded from <http://windows.microsoft.com/en-GB/windows/security-essentials-download>

This must be installed in admin mode

This software provides antivirus protection and spyware protection

Go to downloads select English and operating system you have installed

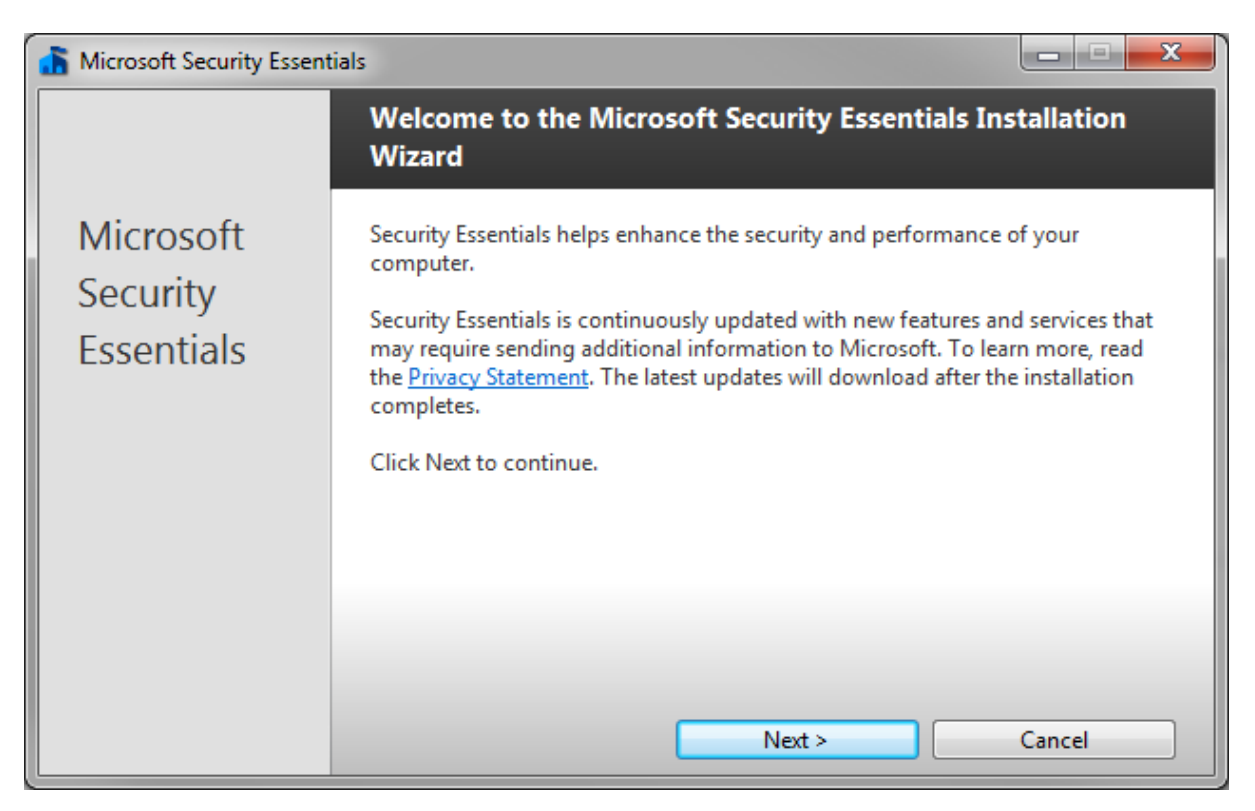

### Press next

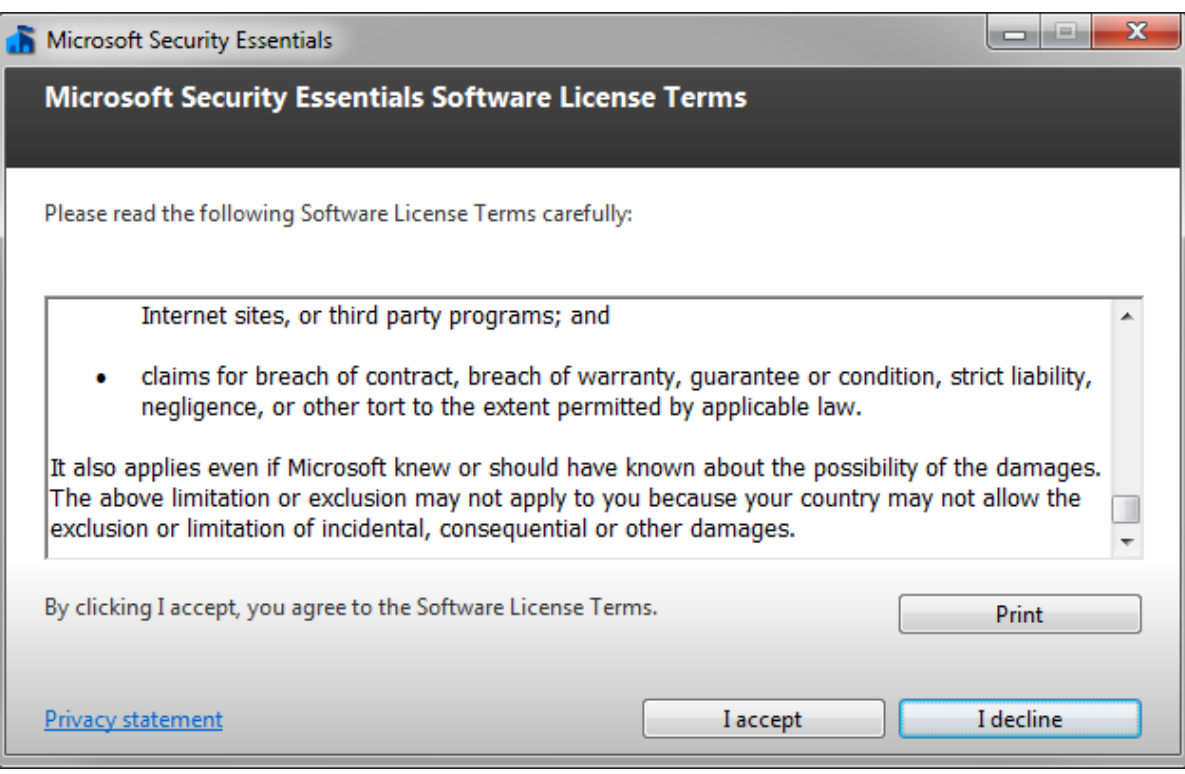

### I accept

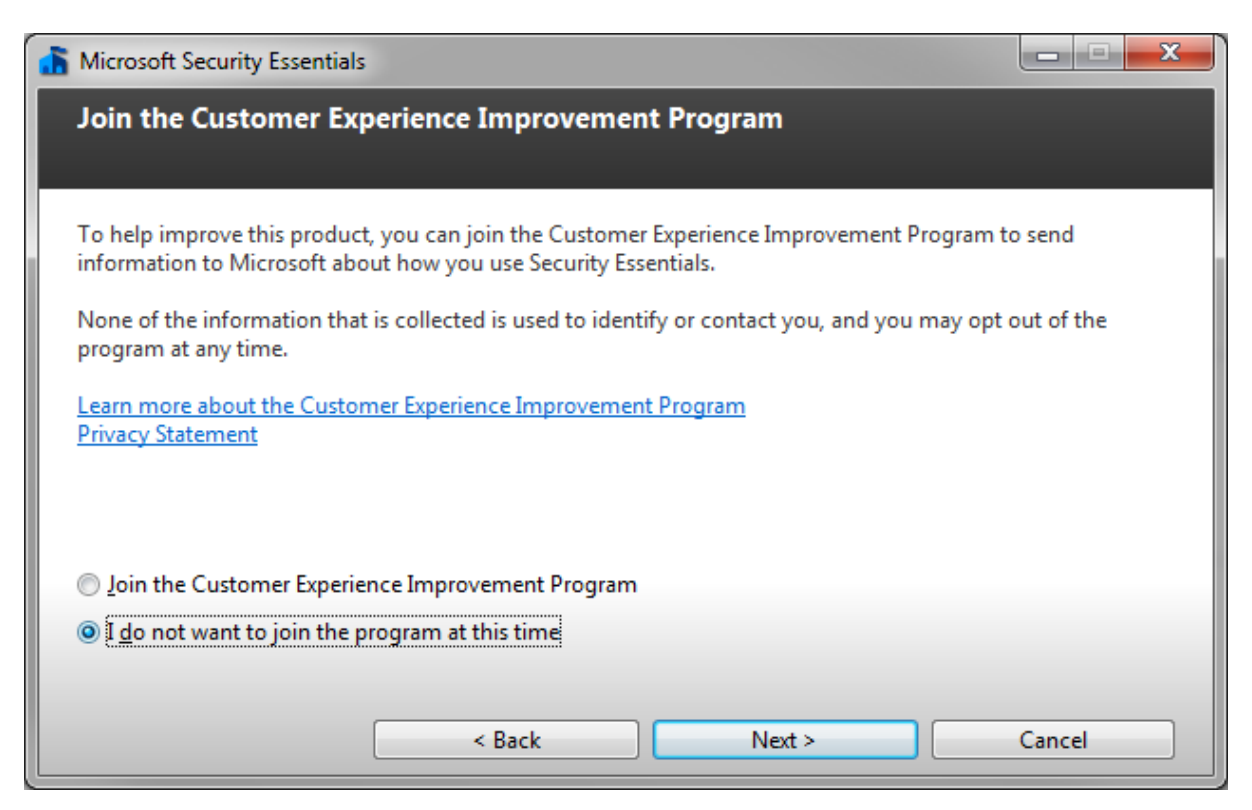

### I do not want to join the program at this time and click next

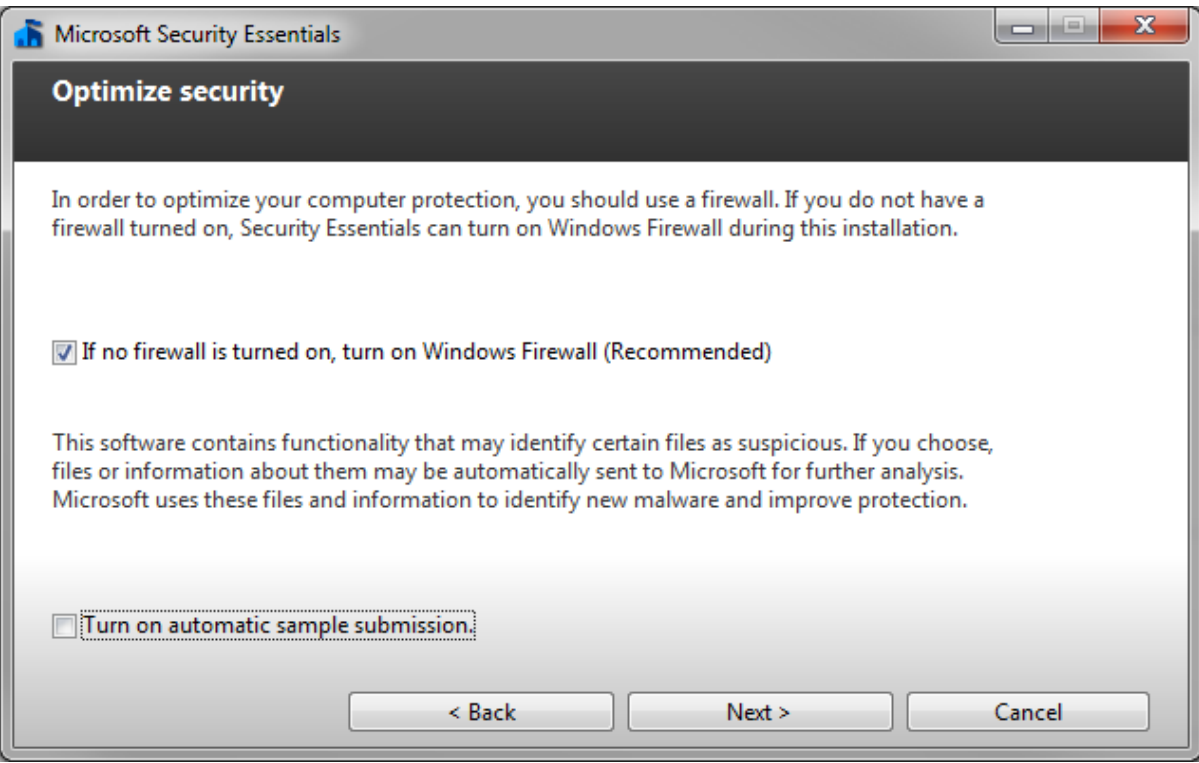

# Select if no firewall is turned on, turn on Windows Firewall

And click next

This will now install the application

Please slect scan my computer for potential threats after getting latest updates

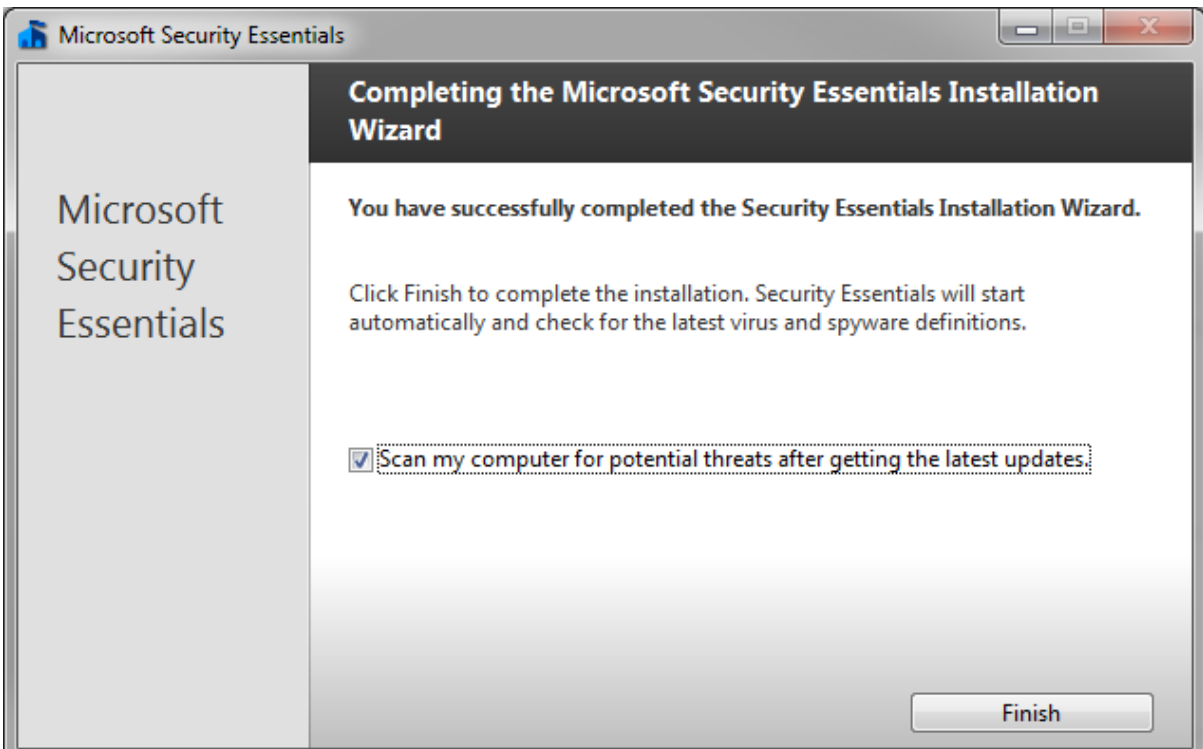

## Click Finish

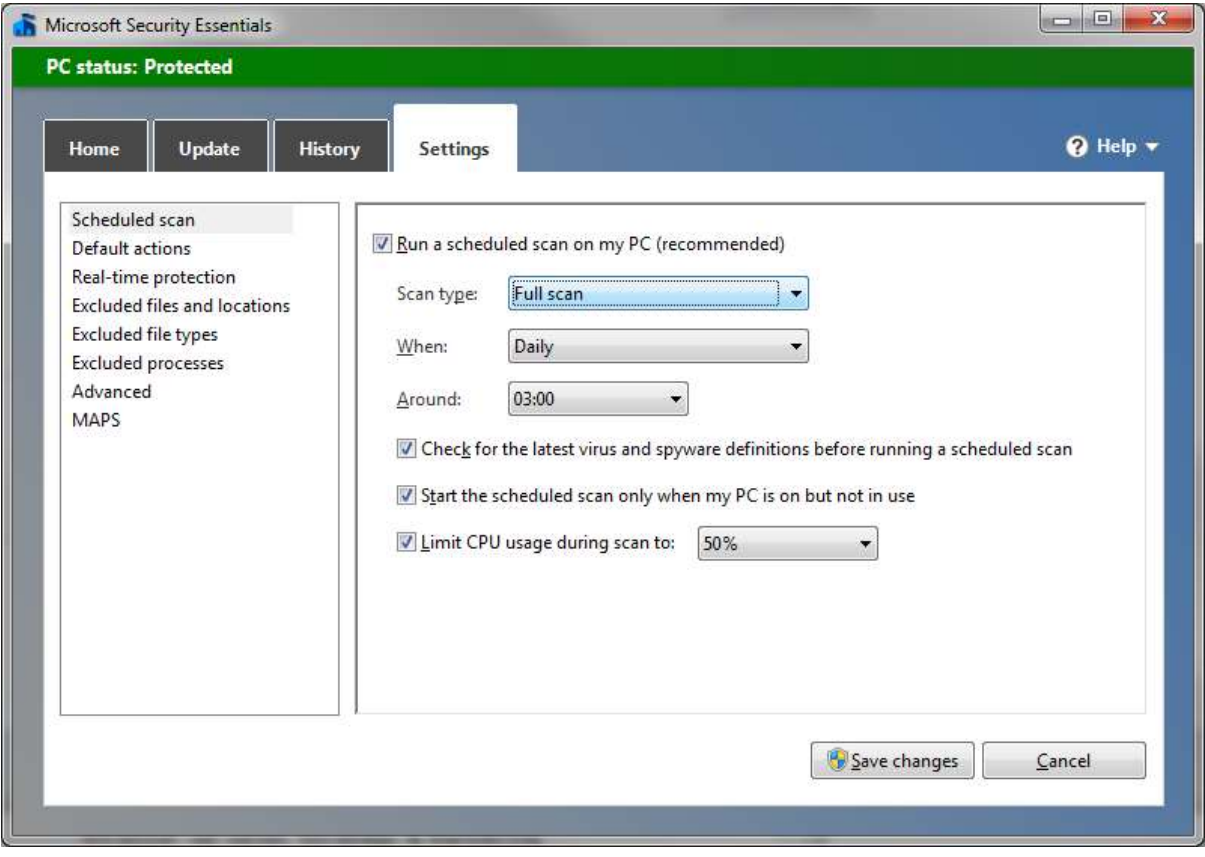

Go to setting and configue, Scan type to full, When to Daily, Around 3am user time

Save changes